# XX Natural Match

Interaction Design

Client:XXDate:10 MAY 2006Version:v 1.8Authors:David Sansone

## Contents

- 3 Introduction
- 4 Process Flow for Flash version detection
- 5 Sitemap
- 6 0.0 Home Page
- 7 0.0 Home Page / Interstitial before video
- 8 1.1 Interactive Video a
- 9 1.1 Interactive Video b : Robin area activated
- 10 1.2 Robin Video (Natural Match specific)
- 11 2.0 Tone Selector : step 1
- 12 2.0 Tone Selector : step 2
- 13 2.0 Tone Selector : notes continued
- 14 3.0 The Product
- 15 3.1 What's in the Box
- 17 3.2 How to Apply
- 18 3.2 How to Apply Notes continued
- 19 3.3-3.4 Template
- 20 3.5 FAQs (general hair-color)
- 21 3.5 FAQs notes continued
- 22 4.1 Where to buy
- 23 4.2 Where to buy
- 24 5.0 "Share" landing page
- 25 5.1-5.3 "Share" Center Modules
- 26 Required Fields Error Handling & Thank You Message
- 27 Revision History

## Introduction

The aim of the Natural Match site is to educate the consumer about the product and generate excitement around its unique attributes. To this end, the site will explain and demonstrate the product's distinct identity via an immersive flash experience.

Within this experience, the user will find expert tips from premiere hair stylist Christophe Robin, and an interactive linear narrative presenting the seven shade stories. Persistent elements will give the user access to the Product overview and the Tone selector. This unique, almost cinematic, experience achieves the dual goals of engaging and educating the customer.

### Sitemap

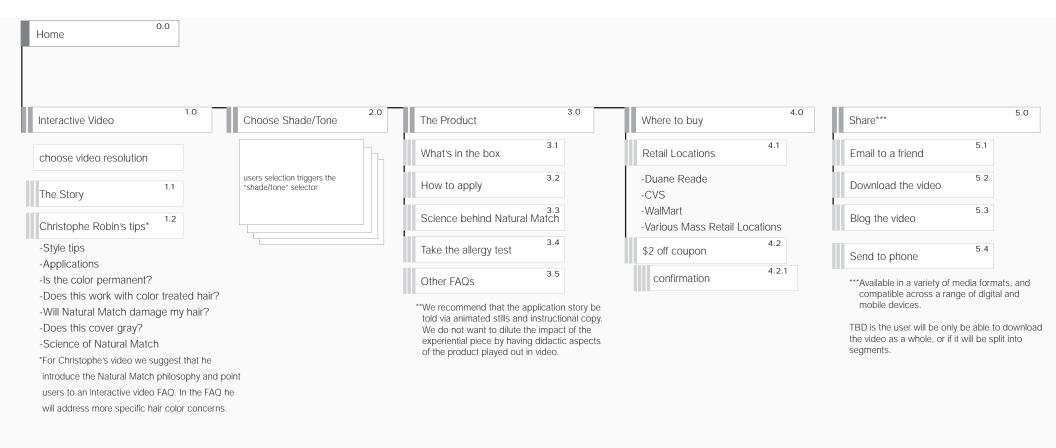

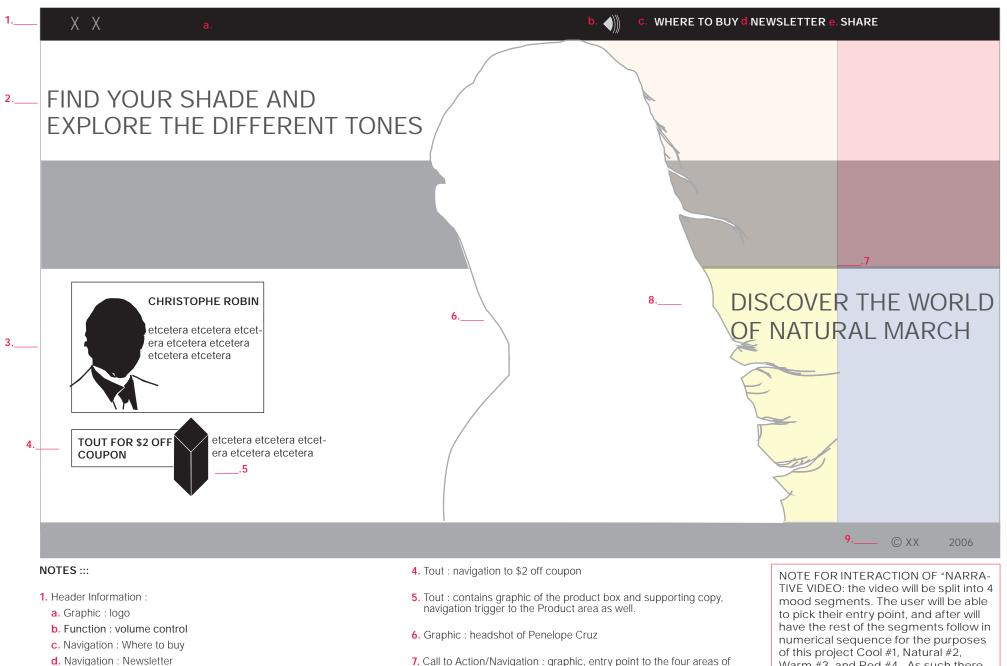

- e. Navigation : Share
- 2. Call to Action/Navigation : triggers the tone selector
- 3. Tout : contains graphic and supporting copy for Christophe Robin, links will trigger related video
- 7. Call to Action/Navigation : graphic, entry point to the four areas of the interactive video (warm, cool, natural, red),
- 8. Call to Action/Navigation : copy, entry point to interactive video
- 9. Copy : copyright notice

Warm #3, and Red #4. As such there will be four possible combination :

| 1-2-3-4 |  |
|---------|--|
| 4-1-2-3 |  |
| 3-1-2-4 |  |
| 2-1-3-4 |  |

0.0 Home Page / Interstitial before video

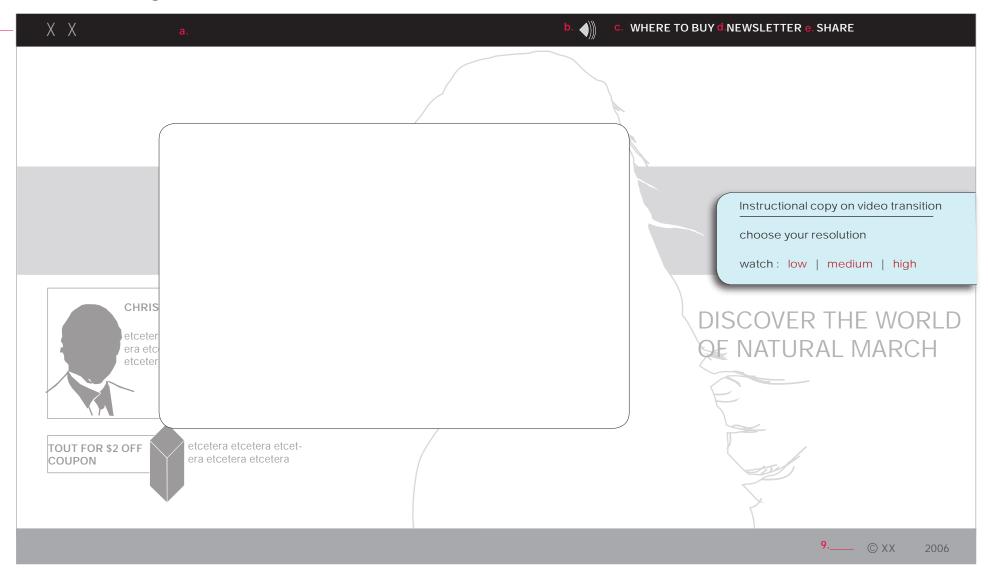

#### NOTES :::

Before the video is played the thumbnails will animate with the selected video taking over the screen. User at this point will be shown quick instructional copy on how the video transitions will be handled in the narrative section. They will also be prompted to choose video resolution (low, medium or high).

Users choice of resolution should be cookied for the duration of the visit.

## 1.1 Interactive Video a

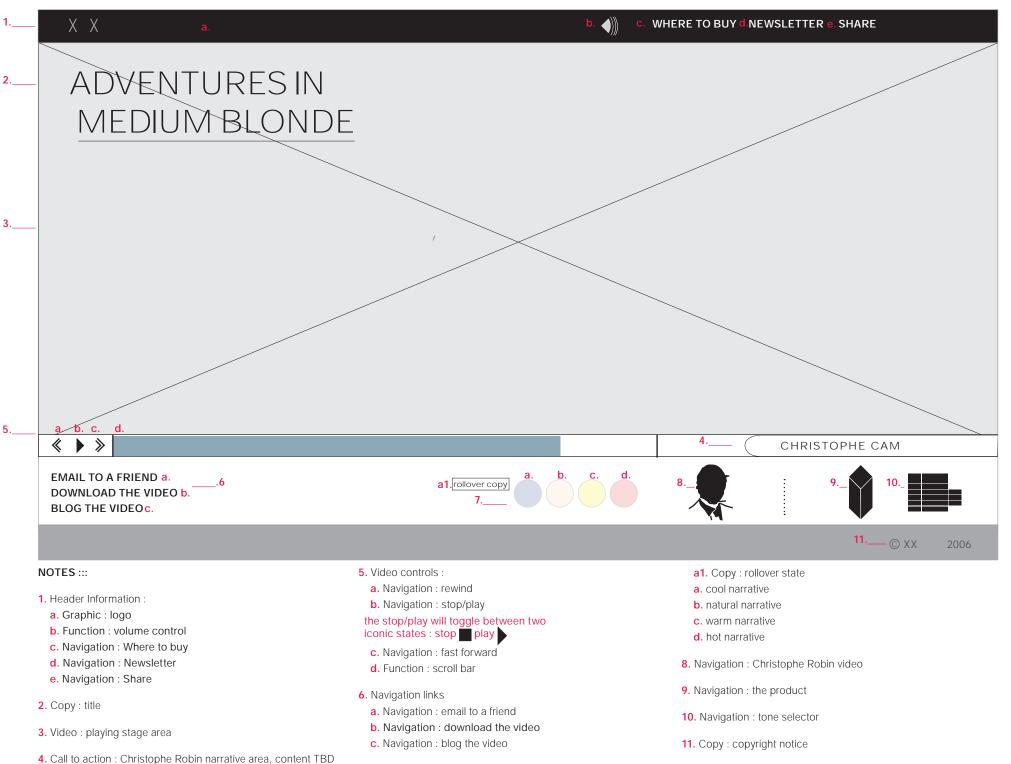

7. Navigation : video

## 1.1 Interactive Video b : Robin area activated

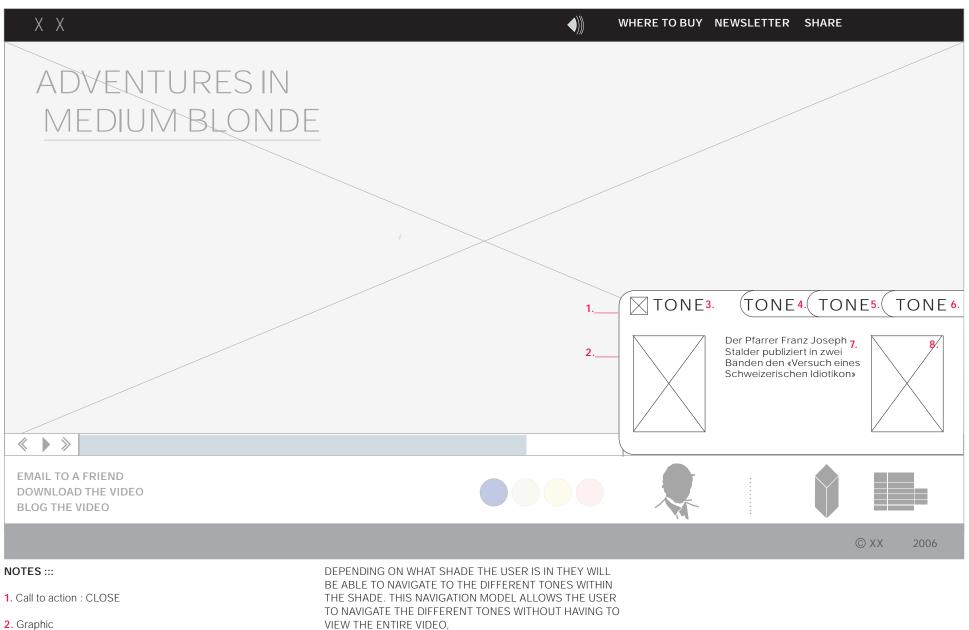

- 3. Copy : title
- 4.-6. Navigation
- 7. Copy : body copy
- 8. Graphic

VIEW THE ENTIRE VIDEO,

1.2 Robin Video (Natural Match specific)

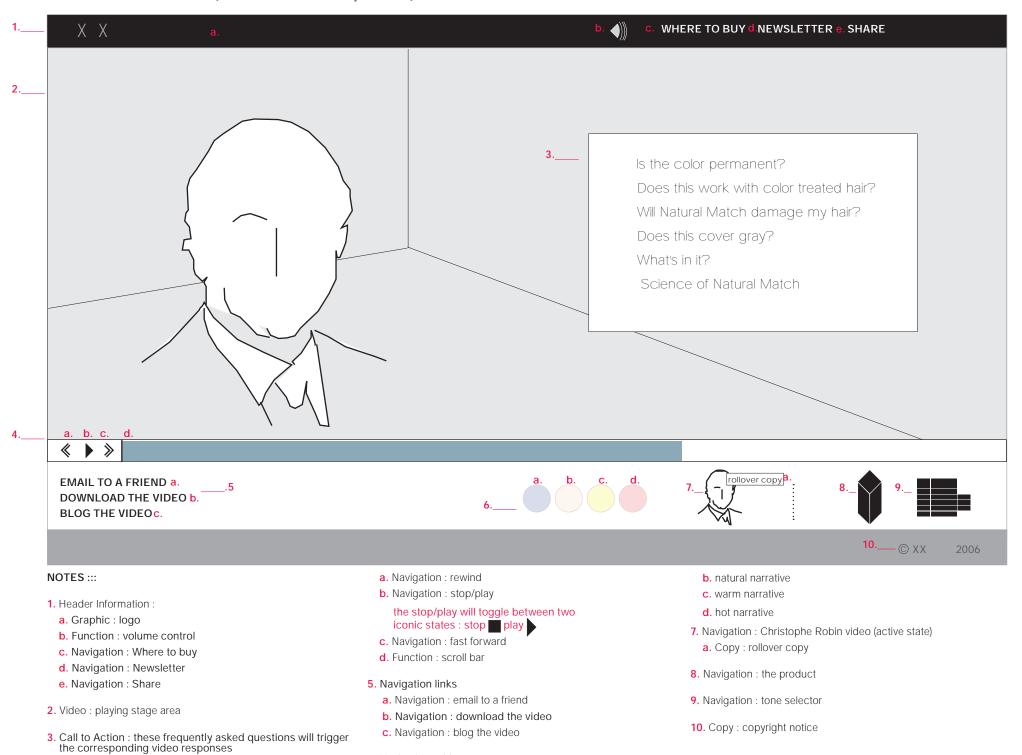

6. Navigation : video
 a. cool narrative

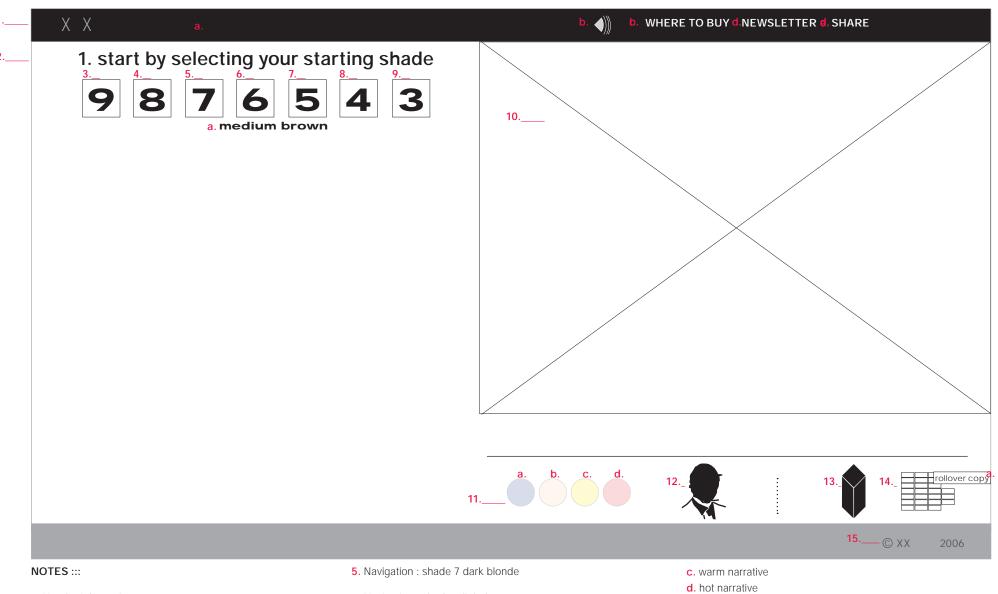

- 1. Header Information :
  - a. Graphic : logo
  - b. Function : volume control
  - c. Navigation : Where to buy
  - d. Navigation : Newsletter
  - e. Navigation : Share
- 2. Copy : instructional copy
- 3. Navigation : shade 9 light blonde
- 4. Navigation : shade 8 medium blonde

- 6. Navigation : shade 6 light brown
- 7. Navigation : shade 5 medium brown a. Copy : rollover copy
- 8. Navigation : shade 4 dark brown
- 9. Navigation : shade 3 black
- 10. Graphic
- 11. Navigation : video
- a. cool narrative b. natural narrative

- 12. Navigation : Christophe Robin video
- **13.** Navigation : the product
- **14.** Navigation : tone selector (active state) a. Copy : rollover copy
- **15.** Copy : copyright notice

### 2.0 Tone Selector : step 2

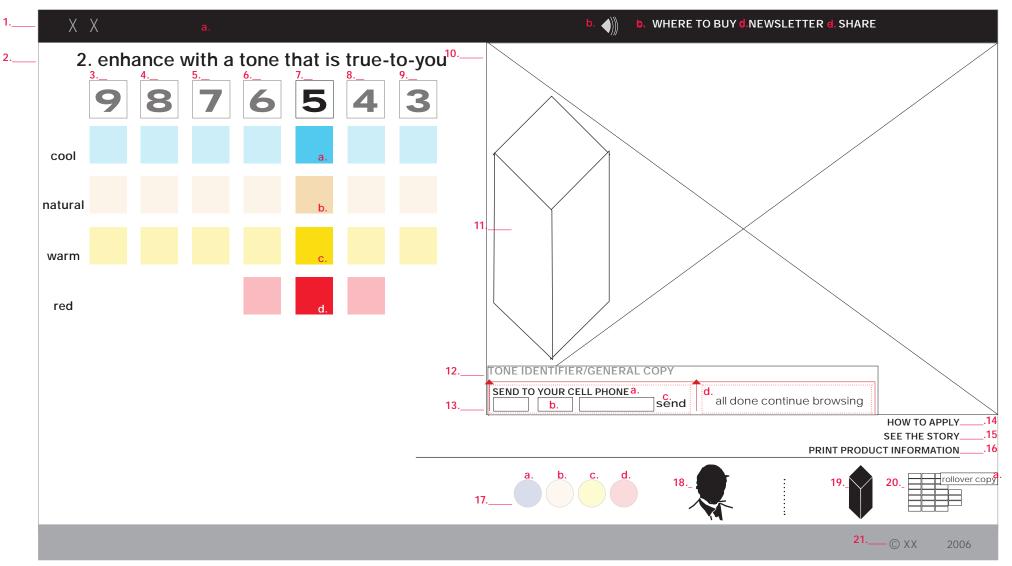

### NOTES :::

- 1. Header Information :
  - a. Graphic : logo
  - **b.** Function : volume control
  - c. Navigation : Where to buy
  - d. Navigation : Newsletter
  - e. Navigation : Share
- 2. Copy : instructional copy

SECTIONS 3-9 depending on the choice that the user makes the selection will have their opacity decreased to highlight the users choice. If the user chooses to navigate to another option the rollover state will bring that

#### choice to full opacity

- 3. Navigation : shade 9 light blonde, opacity decreased
- 4. Navigation : shade 8 medium blonde, opacity decreased
- 5. Navigation : shade 7 dark blonde, opacity decreased
- 6. Navigation : shade 6 light brown, opacity decreased
- 7. Navigation : shade 5 medium brown, active state
  - a. Navigation : cool tone
  - b. Navigation : natural tone
- c. Navigation : warm tone
- d. Navigation : red tone

- 8. Navigation : shade 4 dark brown
- 9. Navigation : shade 3 black
- 10. Graphic (dynamic, changes depending on user choice)
- 11. Navigation : video
- a. cool narrative
- b. natural narrative
- c. warm narrative
- d. hot narrative

12. Copy : tone identifier and general copy blurb

## 2.0 Tone Selector : notes continued

### 13. Send to cel phone.

### NOTE : THIS FUNCTIONAL ELEMENT WILL BE TRIGGERED BY THE HYPER-LINKED TITLE AND WILL SLIDE UP

- a. Navigation : form trigger
- **b.** Form entry fields : area code, 7 digit number
- c. Navigation : submit
- d. Copy : confirmation message

### 14. Navigation : how to apply

15. Navigation : link to the shade "narrative", this choice will be presented to the user only after they have made a specific tone choice

- **16.** Navigation : print product information
- 17. Navigation : video
  - a. cool narrative
  - b. natural narrative
  - c. warm narrative
  - d. hot narrative
- **18.** Navigation : Christophe Robin video
- 19. Navigation : the product
- 20. Navigation : tone selector (active state)a. Copy : rollover copy
- **21.** Copy : copyright notice

## 3.0 The Product

| XX a.                                                                                                    | b. ())) b. W                                                                                                    | VHERE TO BUY <b>d</b> .NEWSLETTER <b>d</b> . SHARE                                                                                                    |
|----------------------------------------------------------------------------------------------------|----------------------------------------------------------------------------------------------------|----------------------------------------------------------------------------------------------------|
| 2 what's in the box                                                                                                    | 5.                                                                                                    |                                                                                                    |
| 3                                                                                                    | TITLE TO GO HERE<br>general information to go here. ge<br>to go here. general information to<br>information to go here. general in<br>here. general information to go he<br>mation to go here. general inform | 6<br>eneral information to go here. general information<br>o go here. general information to go here. general<br>information to go here. general information to go<br>ere. general information to go here. general infor-<br>nation to go here. general information to go here.<br>eneral information to go here. general information<br>o go here. |
|                                                                                                    | 7 how to apply                                                                                                    |                                                                                                    |
|                                                                                                    | 8 the science behind Natural Match                                                                                                    | 1                                                                                                    |
| TOUT FOR \$2 OFF                                                                                                    | 9 take the allergy test                                                                                                    |                                                                                                    |
| COUPON                                                                                                    | 10    other frequently asked questions      11    a      11    b                                                                                                    | 12 13 14                                                                                                    |
|                                                                                                    |                                                                                                    | 15© XX                                                                                                    |
| NOTES :::                                                                                                    | 4. Tout : navigation to \$2 off coupon                                                                                                    | a. cool narrative                                                                                                    |
| <ol> <li>Header Information :</li> <li>a. Graphic : logo</li> <li>b. Function : volume control</li> </ol>                                                                                                    | <ol> <li>Dynamic content area : will house copy and flash elements<br/>dependent upon users choice</li> </ol>                                                                                                 | <ul> <li>b. natural narrative</li> <li>c. warm narrative</li> <li>d. hot narrative</li> </ul>                                                                                                    |
| c. Navigation : Where to buy                                                                                                    | 6. Copy : body copy                                                                                                    | 12. Navigation : Christophe Robin video                                                                                                    |
| d. Navigation : Newsletter                                                                                                    | 7. Navigation : "how to apply"                                                                                                    |                                                                                                    |
| <ul> <li>e. Navigation : Share</li> <li>2. Navigation : "what's in the box" will generate flash based content and will animate the graphic that appears directly to the left #3, the piece will be an overview of the contents of the base.</li> </ul> | 8. Navigation : "science behind Natural Match"                                                                                                    | <ol> <li>Navigation : the product (active sate)</li> <li>a. Copy : rollover copy</li> </ol>                                                                                                    |
|                                                                                                    |                                                                                                    |                                                                                                    |
| content and will animate the graphic that appears directly to<br>the left <b>#3</b> , the piece will be an overview of the contents of<br>the box                                                                                                    | 9. Navigation : "take the allergy test"                                                                                                    | 14. Navigation : tone selector (active state)                                                                                                    |

3. Graphic : large product shot

11. Navigation : video

### 3.1 What's in the Box

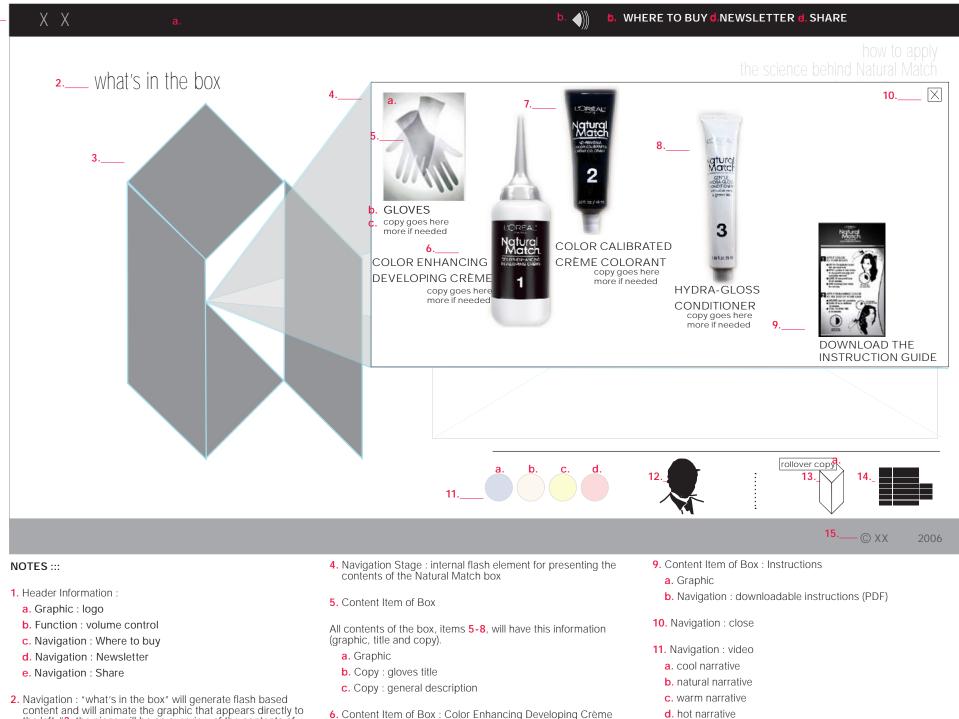

- Navigation : "what's in the box" will generate flash based content and will animate the graphic that appears directly to the left #3, the piece will be an overview of the contents of the box
- 3. Graphic : large product shot

8. Content Item of Box : Hydra Gloss Conditioner

7. Content Item of Box : Color Calibrated Crème Conditioner

14

12. Navigation : Christophe Robin video

## Competitor Overview

- 13. Navigation : the product (active sate)a. Copy : rollover copy
- 14. Navigation : tone selector (active state)
- **15.** Copy : copyright notice

## 3.2 How to Apply

| – X X a.                                                                                                    | b. ())) b. V                                                                                                    | VHERE TO BUY <b>d</b> .NEWSLETTER <b>d</b> . SHARE                                                                                                    |
|----------------------------------------------------------------------------------------------------|----------------------------------------------------------------------------------------------------|----------------------------------------------------------------------------------------------------|
| 2 what's in the box                                                                                                    |                                                                                                    |                                                                                                    |
| 3                                                                                                    | 5HOW TO APPLY6                                                                                                    |                                                                                                    |
| TOUT FOR \$2 OFF<br>COUPON                                                                                                    | <ul> <li>b. c. d. e.</li> <li>* * *</li> <li>* * * *</li> <li>* * * *</li> <li>* * * *</li> <li>* * * *</li> <li>* * * *</li> <li>* * * * *</li> <li>* * * *</li> <li>* * * * *</li> <li>* * * * * *</li> <li>* * * * * *</li> <li>* * * * * *</li> <li>* * * * * * * *</li> <li>* * * * * * * * * * * * * * * * * * *</li></ul> |                                                                                                    |
|                                                                                                    | a. b. c. d.                                                                                                    | 12 13 14                                                                                                    |
| NOTES                                                                                                    | 4 Tout, povinction to #2 off povince                                                                                                    | <b>15</b> © XX 200                                                                                                    |
| NOTES :::<br>1. Header Information :<br>a. Graphic : logo<br>b. Function : volume control<br>c. Navigation : Where to buy                                                                                                    | <ol> <li>4. Tout : navigation to \$2 off coupon</li> <li>5. Dynamic content area : will house copy and flash elements dependent upon users choice</li> <li>6. Copy : body copy for "The Science Behind Natural Match" active state</li> </ol>                                                                                                    | <ul> <li>e. Function : scroll bar</li> <li>8. Navigation : "how to apply"</li> <li>9. Navigation : "take the allergy test"</li> <li>10. Navigation : "other frequently asked questions"</li> </ul>                                                                                 |
| <ul> <li>d. Navigation : Newsletter</li> <li>e. Navigation : Share</li> <li>2. Navigation : "what's in the box" will generate flash based content and will animate the graphic that appears directly to the left #3, the piece will be an overview of the contents of the box</li> <li>3. Graphic : large product shot</li> </ul> | <ul> <li>7. Video controls :</li> <li>a. Video Display</li> <li>b. Navigation : rewind</li> <li>c. Navigation : stop/play</li> <li>the stop/play will toggle between two iconic states : stop play</li> <li>d. Navigation : fast forward</li> </ul>                                                                                                    | <ul> <li>10. Navigation : "other frequently asked questions"</li> <li>11. Navigation : video <ul> <li>a. cool narrative</li> <li>b. natural narrative</li> <li>c. warm narrative</li> <li>d. hot narrative</li> </ul> </li> <li>12. Navigation : Christophe Robin video</li> </ul> |

## 3.2 How to Apply Notes continued

- **13**. Navigation : the product (active sate)
- a. Copy : rollover copy
- 14. Navigation : tone selector (active state)
- 15. Copy : copyright notice

## 3.3-3.4 Template

| ХХ а.                                                                                                    |                                                                                                    | NHERE TO BUY d.NEWSLETTER d, SHARE                                                           |
|----------------------------------------------------------------------------------------------------|----------------------------------------------------------------------------------------------------|----------------------------------------------------------------------------------------------|
| 2 what's in the box                                                                                                    |                                                                                                    |                                                                                              |
| 3                                                                                                    | to go here. general information to<br>information to go here. general ir<br>here. general information to go h<br>mation to go here. general inform |                                                                                              |
| TOUT FOR \$2 OFF<br>COUPON                                                                                                    | <ul> <li>now to apply</li> <li>a take the allergy test</li> <li>g other frequently asked questions</li> </ul>                                      |                                                                                              |
|                                                                                                    | a. b. c. d.                                                                                                    | 11 I2 13                                                                                     |
| NOTES :::                                                                                                    | 4. Tout : navigation to \$2 off coupon                                                                                                    | 14© XX 2                                                                                     |
| 1. Header Information : a. Graphic : logo                                                                                                    | <ul><li>5. Dynamic content area : will house copy and flash elements dependent upon users choice</li></ul>                                         | <ul><li>c. warm narrative</li><li>d. hot narrative</li></ul>                                 |
| <ul> <li>b. Function : volume control</li> <li>c. Navigation : Where to buy</li> </ul>                                                           | <ol> <li>Copy : body copy for "The Science Behind Natural Match"<br/>active state</li> </ol>                                                       | 11. Navigation : Christophe Robin video                                                      |
| d. Navigation : Newsletter<br>e. Navigation : Share                                                                                              | 7. Navigation : "how to apply"                                                                                                    | <ul><li>12. Navigation : the product (active sate)</li><li>a. Copy : rollover copy</li></ul> |
| <ol> <li>Navigation : "what's in the box" will generate flash based<br/>content and will animate the graphic that appears directly to</li> </ol> | 8. Navigation : "take the allergy test"                                                                                                    | <b>13.</b> Navigation : tone selector (active state)                                         |
| the left #3, the piece will be an overview of the contents of the<br>box                                                                         | 9. Navigation : "other frequently asked questions"                                                                                                 | 14. Copy : copyright notice                                                                  |
|                                                                                                    |                                                                                                    |                                                                                              |

a. cool narrative

## 3.5 FAQs (general hair-color)

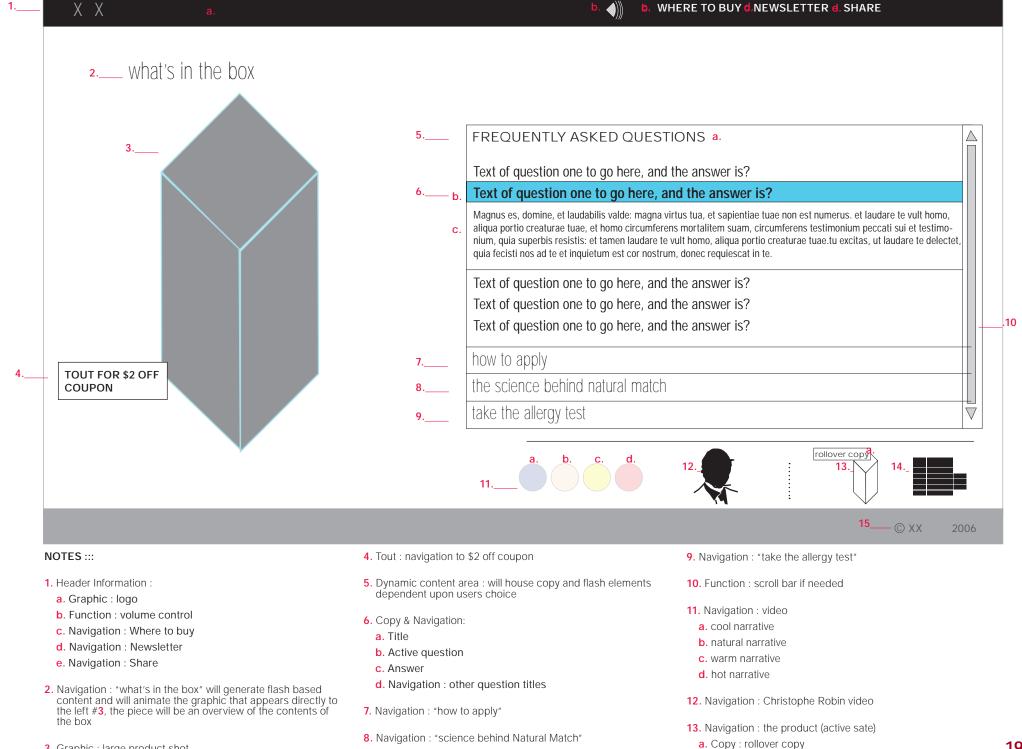

## 3.5 FAQs notes continued

14. Navigation : tone selector (active state)

15. Copy : copyright notice

## 4.1 Where to buy

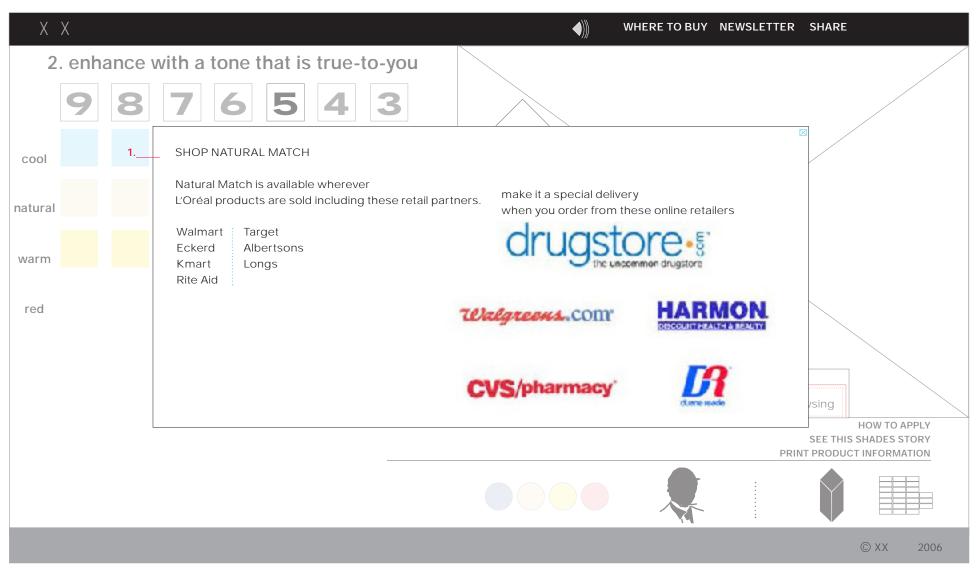

### NOTES :::

 Pop-up window with retail location information. These modules will appear pop-up windows over the video. Once the user has triggered one of these options the video will freeze.

## 4.2 Coupon

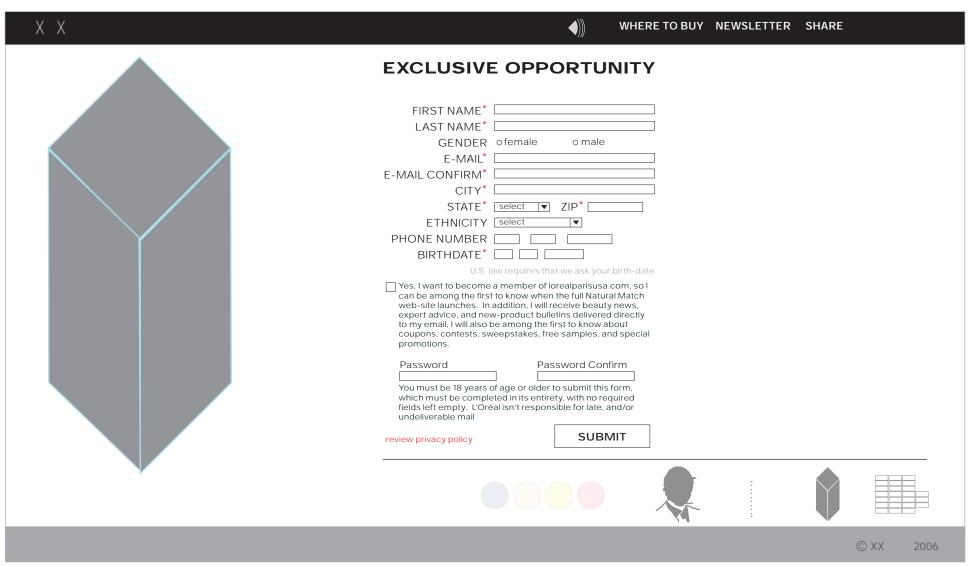

#### NOTES :::

 Pop-up window with retail location information. These modules will appear pop-up windows over the video. Once the user has triggered one of these options the video will freeze.

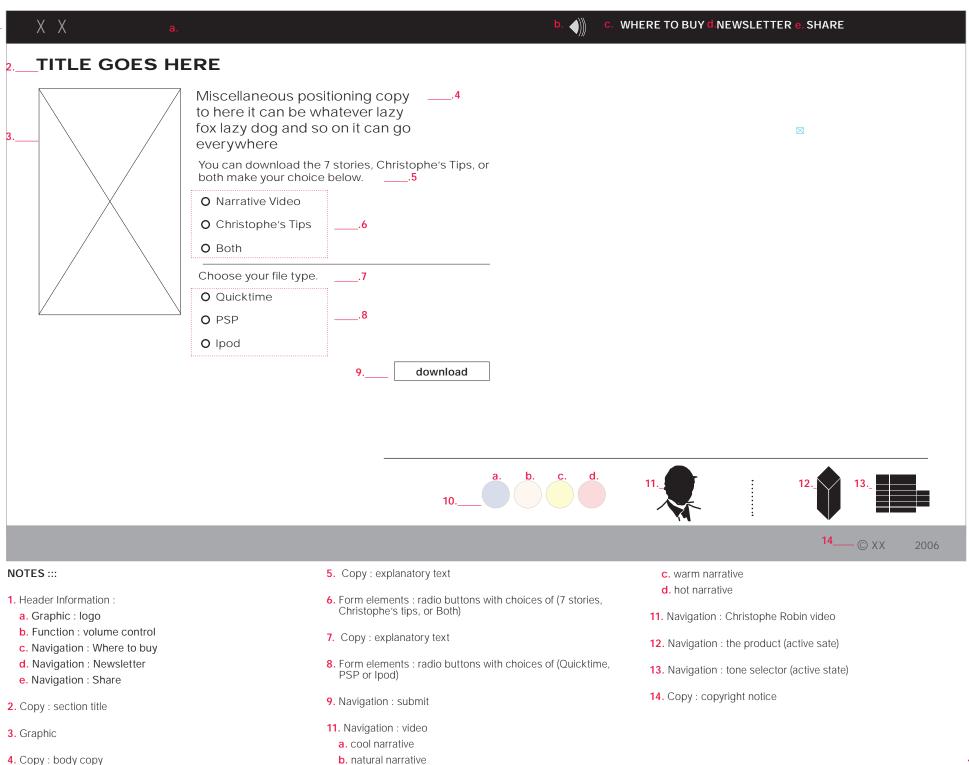

## 5.1-5.3 "Share" Center Modules

These modules will appear pop-up windows over the video. Once the user has triggered one of these options the video will freeze.

After the user has completed the form and/or closes the pop-up window the video will commence playing from the point at which it was stopped.

### 5.1 Email the video

| 1<br>2 | EMAIL THE VIDEO<br>*required field | $\square$ | 4 |
|--------|------------------------------------|-----------|---|
| 3      | FRIEND'S NAME                      | _         |   |
|        | FRIEND'S EMAIL*                    |           |   |
|        | YOUR NAME                          |           |   |
|        | YOUR EMAIL*                        |           |   |
|        |                                    |           |   |
|        | submit                             |           | 5 |
|        |                                    |           |   |

### 5.2 Download the video

| TITLE HERE1<br>Miscellaneous copy to here | 7 🏹                   |
|-------------------------------------------|-----------------------|
| Download to your compute                  | r or portable device. |
|                                           | O Quicktime4          |
| 3                                         | O PSP5                |
|                                           | O lpod6               |
|                                           | 8 download            |

#### 1. Copy : title

- 2. Copy : required fields
- Form Entry fields with copy : input for "friend's name, friend's email, your name, and your email"
- 4. Functionality : close window
- 5. Functionality : "submit"

### 1. Copy : title

- 2. Copy : positioning statement, and instructional text
- 3. Graphic
- 4. Functionality : radio button "Quicktime choice"
- 5. Functionality : radio button "PSP choice"
- 6. Functionality : radio button "Ipod choice"
- 7. Functionality : close window
- 8. Functionality : "download"

### 5.3 Blog the video

| TITLE HERE1<br>Miscellaneous copy to here                                                                             | 2 🔀       |
|----------------------------------------------------------------------------------------------------|-----------|
| Copy this code to add the vide<br>blog.                                                                               | o to your |
| <br function setShipping(quote,to<br>d,tax){shipMethod.innerHTML<br>,shipQuote.innerHTML="\$" + q<br>Quote.innerHTML= | =method   |
|                                                                                                    | !>        |
|                                                                                                    |           |

1. Copy : title

- 2. Functionality : close window
- 3. Copy : positioning statement, and instructional text
- 4. Copy : code for placing video in blog

NOTE THE COPY MUST BE ABLE TO BE COPIED FROM THE FLASH APPLICATION

## Required Fields Error Handling & Thank You Message

The required field module is for use with section 5.1 (same functionality should be used for the Coupon as well), the Thank You message is for use with 5.1 and 5.2.

### **Required Fields Interface**

| EMAIL THE VIDEO<br>*required field | $\square$ |
|------------------------------------|-----------|
| FRIEND'S NAME                      |           |
| Please put in your friend's name.  |           |
| FRIEND'S EMAIL*                    |           |
| Please put in your friend's email. |           |
| YOUR NAME                          |           |
| Please put in your name.           |           |
| YOUR EMAIL*                        |           |
| Please put in your email.          |           |
|                                    |           |
| submit                             |           |
|                                    |           |

If the user should fail to input a required field then the field will repopulate with an error message in red text.

### Thank you message Interface

| $\boxtimes$                                        |
|----------------------------------------------------|
| YOUR EMAIL HAS BEEN SUCCESS-<br>FULLY SENT<br>OR   |
| YOUR HAVE SUCCESSFULLY DOWN-<br>LOADED YOUR FILE   |
|                                                    |
| PLEASE CLOSE THE WINDOW TO GO BACK<br>TO THE VIDEO |
| Once the user has successfully                     |

Once the user has successfully sent and email OR downloaded a file, they will be prompted with a thank you message. They will have to close this window to start playing the video again.

## **Revision History**

| author        | date      | changes                                                                                                    | client request           | internal request                      |
|---------------|-----------|----------------------------------------------------------------------------------------------------|--------------------------|---------------------------------------|
| david sansone | 01 MAY 06 | -per client request of 28 april all references to the interactive<br>narrative featuring 7 characters will be removed. There will now<br>only be one narrative with one interactive feature, notes/tips<br>from Christophe                                                                                                    | YES, per decision 28 apr |                                       |
| david sansone | 05 MAY 06 | <ul> <li>-changes to copy have necessitated changes in the interface</li> <li>-section 1.1, interstitial video segments to be vetted by tech</li> <li>-for section 1.1 video on video, to be vetted by tech</li> <li>-section 1.2, segmentation of video and individual segments to be triggered by buttons to be vetted by tech</li> <li>-cross linking of "how to apply" to be vetted by tech</li> </ul> |                          | yes changes to script                 |
| david sansone | 08 MAY 06 | -video is now interactive                                                                                                    |                          | yes changes to script                 |
| david sansone | 09 MAY 06 | -addition of navigation to the Christophe Tips widget                                                                                                    |                          | yes changes to script                 |
|               |           | -recommendations is for fully interactive video                                                                                                    |                          | · · · · · · · · · · · · · · · · · · · |
| david sansone | 10 MAY 06 | -process flow for flash detection added                                                                                                    |                          | yes changes to script                 |